# 模拟信号隔离采集A/D转换器 ISOAD16

## 产品特点: カランチ アンチュー アンチュア あんしゃ しゅうしょう 典型应用:

- 低成本、小体积模块化设计 信号测量、监视和控制
- 模拟信号隔离转换,隔离采集, RS-485/232输出 智能楼宇控制、安防工程等应用系统
- 测量精度优于0.05%, 非线性度优于0.05% <br>● RS-232/485总线工业自动化控制系统
- 
- 信号输入 / 输出之间隔离耐压3000VDC ● 设备运行监视
- 电源供电范围: 24VDC 传感器信号的测量
- 可靠性高, 编程方便, 易于安装和布线 ● 工业现场数据的获取与记录
- 用户可编程设置模块地址、波特率等 – – – – – – 医疗、工控产品开发
- 支持 Modbus RTU 通讯协议 キング・シーク する こう 其他电流、电压信号采集

- 
- 
- 
- 可以程控校准模块精度 工业现场信号隔离及长线传输
	-
	-
	-
	-
	-

## 产品概述:

ISOAD系列产品实现传感器和主机之间的信号安全隔离和高精度数字采集与传输,广泛应用于RS-232/485总 线工业自动化控制系统,4-20mA / 0-5V信号测量、监视和控制,小信号的测量以及工业现场信号隔离及长线传 输等远程监控场合。通过软件配置,可接入多种传感器类型,包括电流输出型、电压输出型、以及热电偶等等。

产品内部包括电源隔离,信号隔离、线性化,A/D转换和RS-485串行通信等功能模块。每个串口最多可接256 只ISOAD系列模块,通讯方式采用ASCII码字符通讯协议或MODBUS RTU通讯协议,其指令集兼容于ADAM模块,波特 率可由用户设置,能与其他厂家的控制模块挂在同一RS-485总线上,便于主机编程。

ISOAD系列产品是基于单片机的智能监测和控制系统,所有用户设定的校准值,地址,波特率,数据格式, 校验和状态等配置信息都储存在非易失性存储器EEPROM里。

ISOAD系列产品按工业标准设计、制造,信号输入 / 输出之间隔离,可承受3000VDC隔离电压,抗干扰能力 强,可靠性高。宽工作温度范围- 45℃~+80℃。

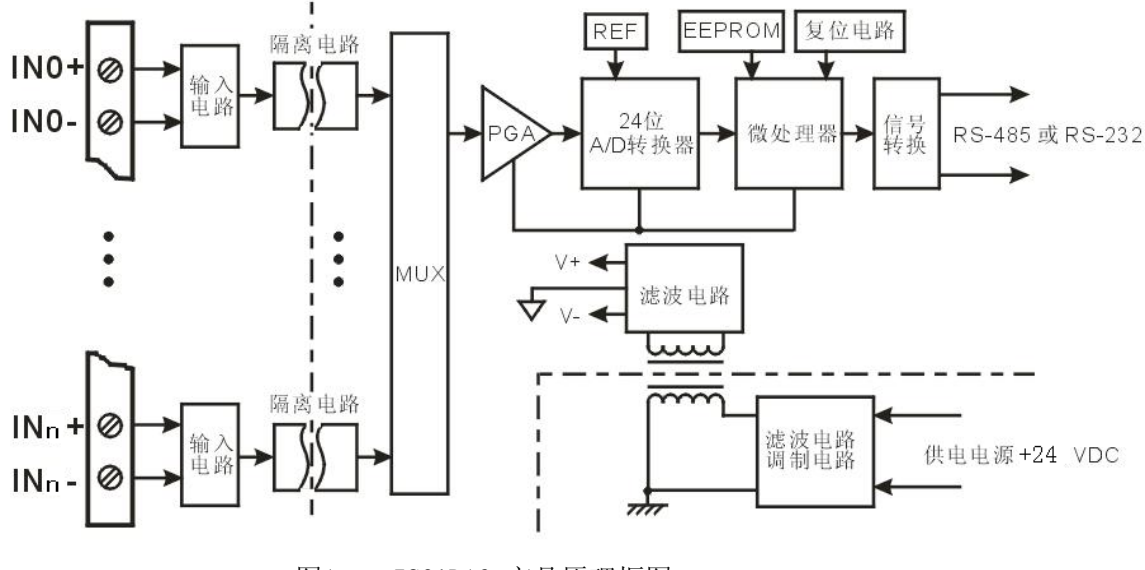

图1 ISOAD16 产品原理框图

# ISOAD16功能简介:

ISOAD16 信号隔离采集模块,可以用来测量16路隔离/非隔离电流或电压信号。

1、 模拟信号输入

16 通道,每通道 24 位采集精度,出厂前所有通道已校准。在使用时,用户也可以很方便的自行编程校准。 具体电流或电压输入量程请看产品选型。所有通道输入信号类型与量程都相同,同为电压或电流型。

2、 通讯协议

通讯接口: 1 路标准的 RS-485 通讯接口或 1 路标准的 RS-232 通讯接口, 同时仅一路有效。 通讯协议:支持两种协议,专用 ASCII 字符通讯协议和标准 MODBUS RTU 通讯协议,可编程设定。能实现与

多种品牌的 PLC、RTU 或计算机监控系统进行网络通讯。 数据格式:10 位。1 位起始位,8 位数据位,1 位停止位。 通讯地址 (0~255) 和波特率 (300、600、1200、2400、4800、9600、19200、38400、57600、115200bps) 均可设定; RS-485 模式下,通过双绞屏蔽电缆连接,最长通讯距离可达 1200 米。 通讯接口高抗干扰设计, ±15KV ESD 保护, 通信响应时间小于 100mS。

3、 抗干扰

可根据需要设置校验和。模块内部有瞬态抑制二极管,可以有效抑制各种浪涌脉冲,保护模块。内嵌数字滤 波,可以很好的抑制来自电网的工频干扰。

## 产品选型:

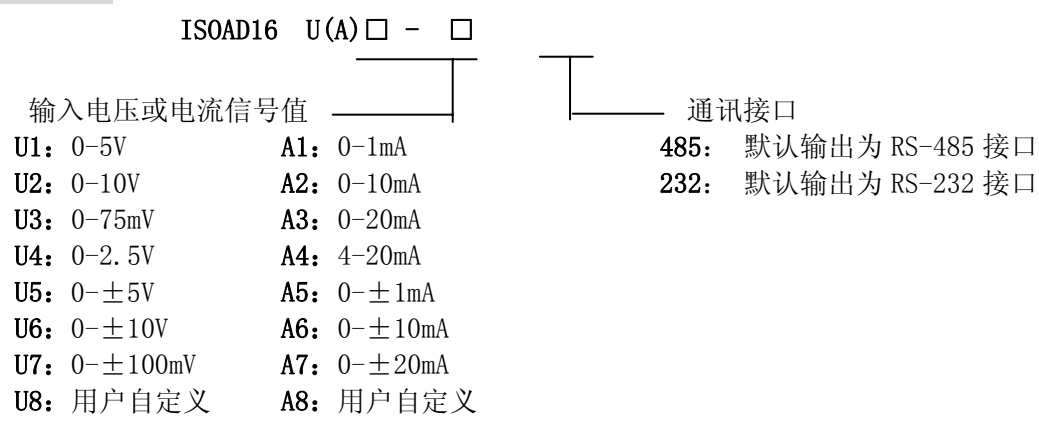

备注: 用户可以通过产品后部的端口跳线选择 RS-485 输出, 或 RS-232 输出。

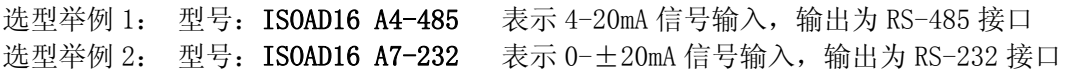

#### ISOAD 16通用参数:

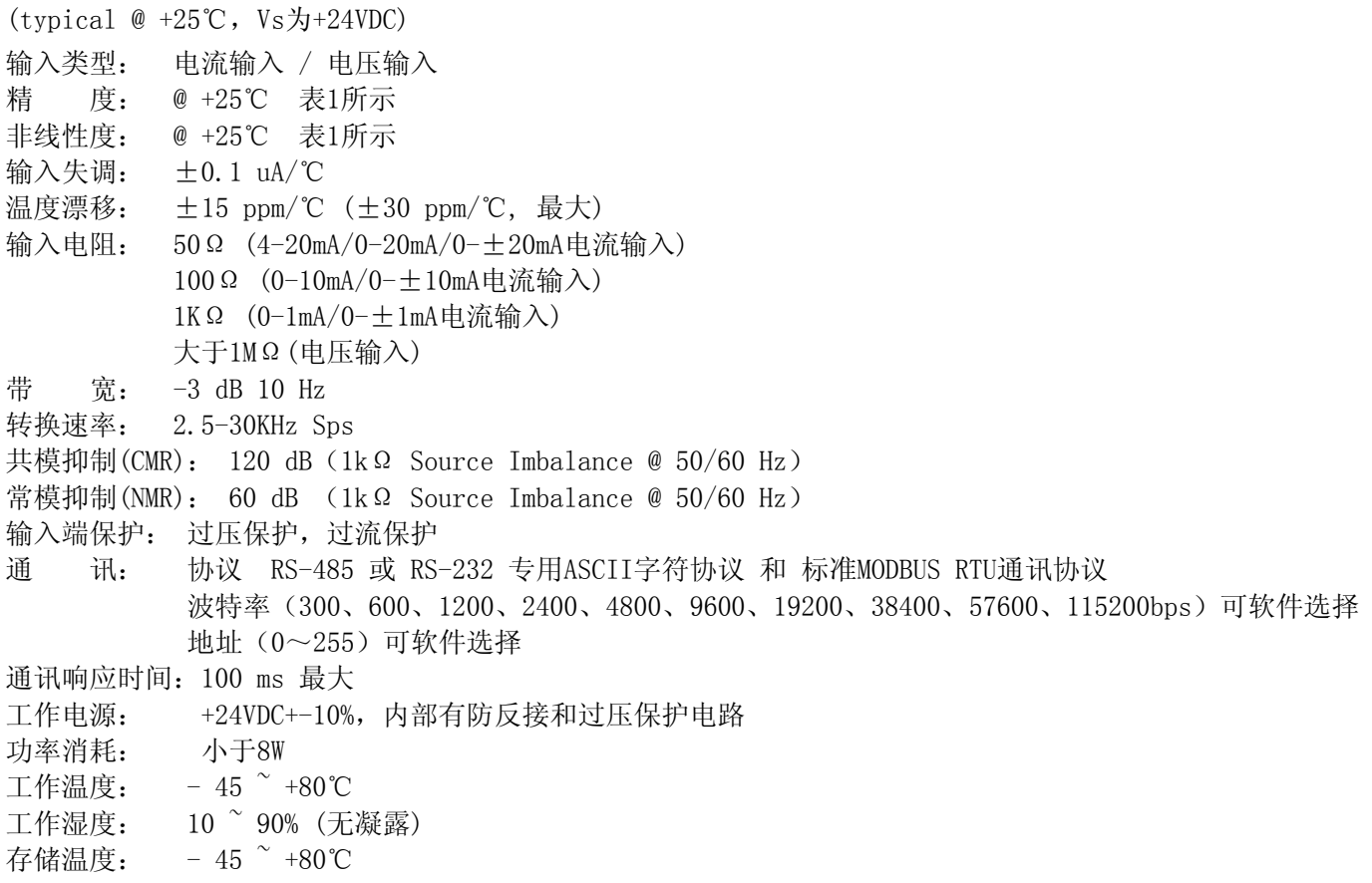

存储湿度: 10 ~ 95% (无凝露) 隔离耐压: 输入/输出之间: 3KVDC,1 分钟,漏电流 1mA 其中输出和电源共地。 耐冲击电压: 3KVAC, 1.2/50us(峰值) 外形尺寸: 220 \* 100 \* 50mm

## ISOAD16精度与非线性度参数: @+25℃ +24VDC

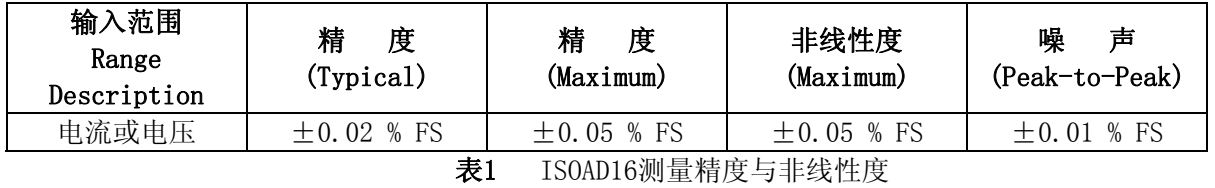

# 引脚定义:

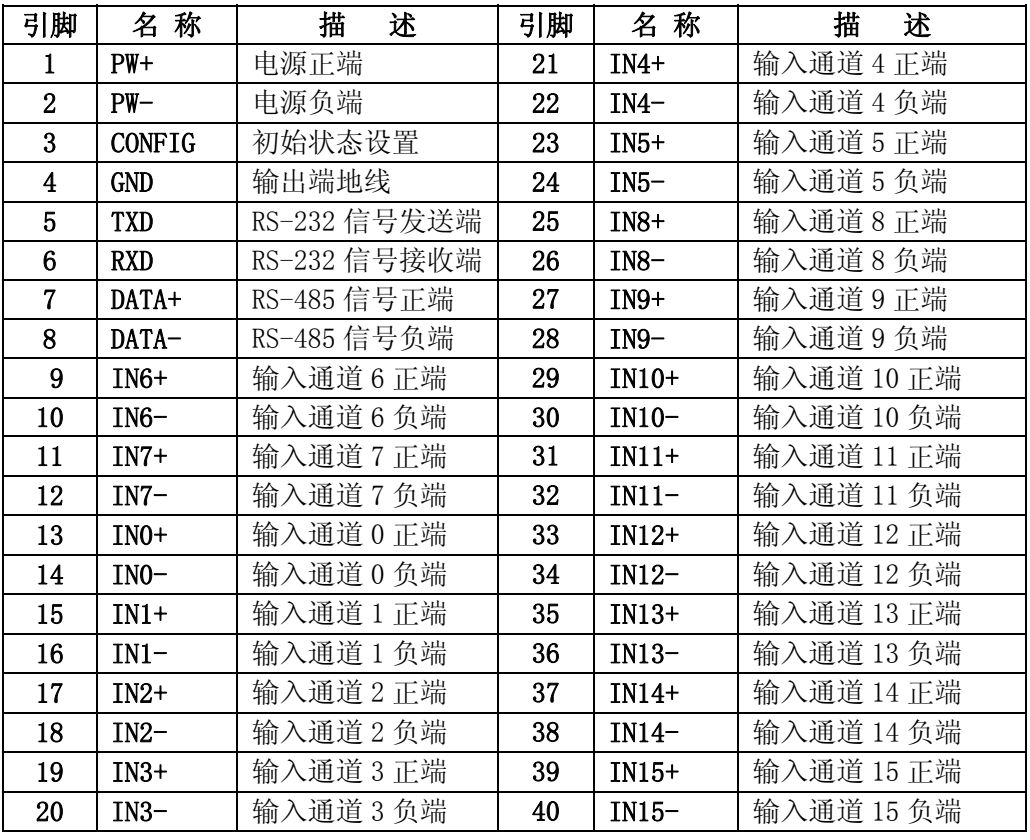

表 2 引脚定义

备注: 如果选型的产品的通道数N小于16路, 那么可用的通道为通道0 的通道(N-1), 而通道N 的通道15的接线端 和产品内部并没有电气连接,为无效通道。

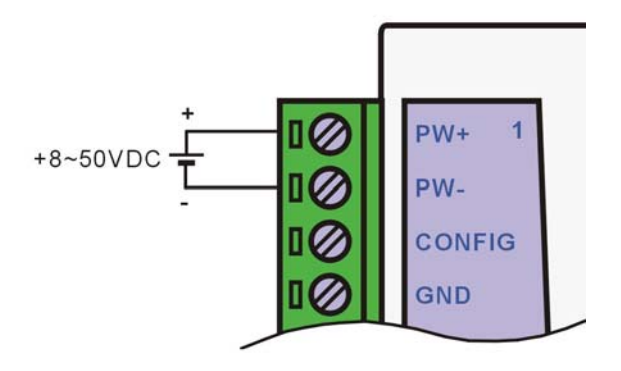

应用接线图:

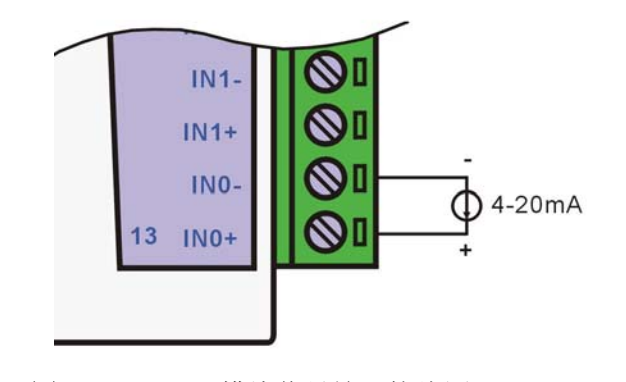

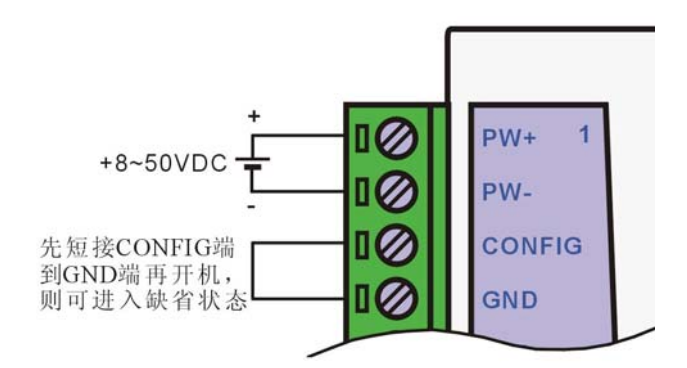

图 2 ISOAD16 模块供电电源接线图 2 ISOAD16 模块进入配置状态接线图

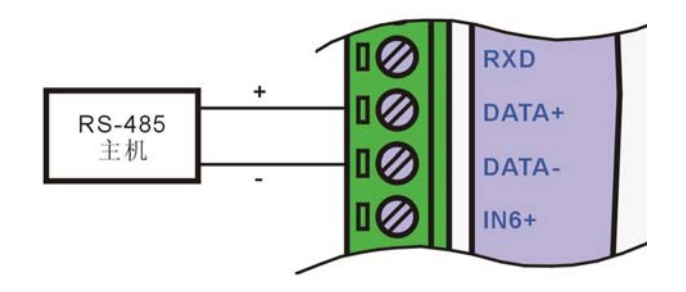

图 4 ISOAD16 模块信号输入接线图 图 5 ISOAD16 模块 RS-485 接口接线图

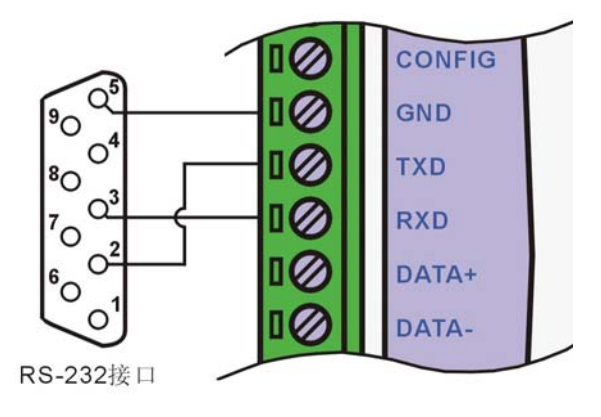

图 6 ISOAD16 模块 RS-232 接口接线图

# 初始化 ISOAD16 模块:

接入 RS-232/RS-485 网络时, 必须为 ISOAD16 模块分配一个独一无二的地址代码, 地址代码为 16 进制数, 取值在 00 和 FF 之间。所有全新的 ISOAD16 模块使用同一个工厂初始设置, 如下所示:

地址代码为 01

波特率 9600 bps

禁止校验和

ASCII 字符通讯协议

由于新模块的地址代码都是一样的,如果不做配置而直接组网,模块的地址将会冲突,所以当组建系统时, 必须重新配置每一个模块的地址。可以在接好 ISOAD16 模块电源线和 RS-232/RS485 通讯线后, 通过配置命令来 修改模块的地址。同时,波特率,校验和状态,通讯协议也可以根据用户的要求而调整。而在修改波特率,校验 和状态,通讯协议之前,必须让模块先进入配置状态,否则无法修改。 让模块进入配置状态的方法:

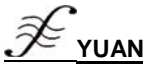

ISOAD16 模块有一个标为 CONFIG 的管脚。将 CONFIG 管脚短路接到地线 (GND 管脚) 后, 再接通电源, 此时模 块进入配置状态。在这个状态时,模块的配置如下:

地址代码为 00

波特率 9600 bps

禁止校验和

这时,可以通过配置命令来修改模块的波特率,校验和状态等参数,也可通过设置模块的通讯协议命令来选 择通讯协议。在不确定某个模块的具体配置时,也可以通过安装配置跳线,使模块进入配置状态,再对模块进行 重新配置。如果用户需要将模块设置为 MODBUS RTU 通讯协议,请看 MODBUS 通讯协议章节的有关说明。

#### ISOAD16 ASCII 码字符命令集:

 命令由一系列 ASCII 字符组成,如命令开始识别符、地址、命令关键字、命令参数、可选校验和与命令结束 识别符(cr)。主机除了带通配符地址"\*\*"的同步的命令之外,一次只操作一个 ISO AD16 模块。

#### 命令格式:(Leading Code)(Addr)(Command)[data][checksum](cr)

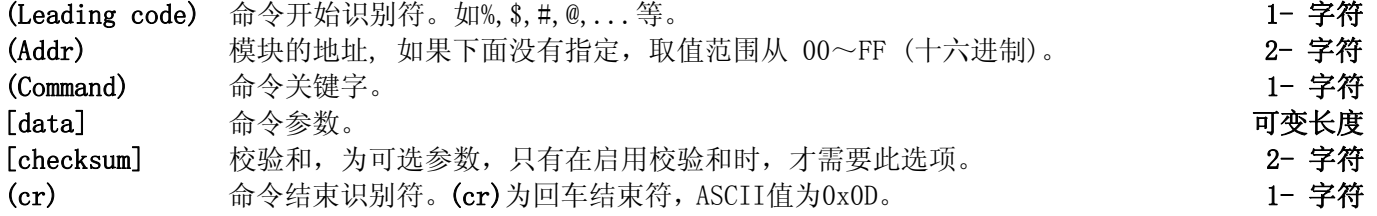

校验和用来检查主机与模块通信是否正确。当启用校验和时,命令与应答都必须附加校验和 [Checksum] 参 数。它占2个字符。校验和字符放置在命令或响应字符之后,回车符之前。

计算方法:两个字符,十六进制数,为之前所发字符的ASCII码数值之和,然后与十六进制数0xFF相与所得。

#### 校验和功能应用举例:

当禁止校验和(checksum)时,命令及应答如下,(注:以下为查询模块配置的命令及应答) 用户命令 \$002(cr)

模块应答 !00020600 (cr)

```
 当启用校验和(checksum) 时,命令应答如下 
用户命令 $002B6 (cr)
 模块应答 !00020600 A9 (cr) 
以上 B6 和 A9 及为校验码, 计算如下
'\sqrt[6]{s} = 0x24 '0' = 0x30 '2' = 0x32
 B6=(0x24+0x30+0x30+0x32) AND 0xFF 
'!' = 0x21 '0' = 0x30 '2' = 0x32 '6' = 0x36A9=(0x21+0x30+0x30+0x30+0x32+0x30+0x36+0x30+0x30) AND 0xFF
```
# 常用模拟输入模块命令:

- 1、读全部通道模拟输入模块的数据命令
- 2、读单一通道模拟输入模块的数据命令
- 3、配置模块命令
- 4、读配置状态命令
- 5、偏移校准命令
- 6、增益校准命令
- 7、线性标定命令
- 8、设置通道开启/关闭命令
- 9、读通道开关状态命令
- 10、读模块名称命令

命令的应答 :

应答信息取决于各种各样的命令。应答也由几个字符组成,包括首代码,变量和结束标识符。应答信号的首 代码有两种, '!'或 '>'表示有效的命令而'?' 则代表无效。通过检查应答信息,可以监测命令是否 有效

注意: 1、需确保地址正确,如地址错误,模块将不做响应。

2、命令须为大写字母。

## 1、读全部通道采集数据命令

- 命令功能:以当前配置的数据格式,读回所有通道采集的数据。
- 命令语法:#AA(cr)
- 参数说明:# 分界符。
	- AA 目标模块地址,取值范围 00~FF(十六进制)。
	- (cr) 结束符,上位机回车键(0DH)。
- 响应语法:>(data)(cr) 命令有效。
	- ?AA(cr) 命令无效或非法操作。
- 参数说明:> 分界符。
	- (data) 代表读回的所有通道数据。数据格式可以是工程单位,FSR 的百分比,16 进制补码或者 ohms。 详细说明见命令集第 3 条。
	- (cr) 结束符,上位机回车键(0DH)。
- 其他说明: 如地址错误或通讯故障, 目标模块不做响应。 如果某个通道已经被关闭,那么读出的数据显示为 0。
- 应用举例: 用户命令 #23(cr)

模块应答 >+04.765+04.756+04.632+04.000+05.001+06.000+……+16.000(cr)

说 明: 在地址 23H 模块上输入是(数据格式是工程单位): 通道 0: +04.765mA 通道 1: +04.756mA 通道 2: +04.632mA 通道 3: +04.000mA 通道 4:+05.001mA 通道 5:+06.000mA 通道 6-14:(此处省略) 通道 15:+16.000mA

#### 2、读单一通道采集数据命令

- 命令功能:以当前配置的数据格式,读回单一通道采集的数据。
- 命令语法:#AANN(cr)
- 参数说明:# 分界符。
	- AA 目标模块地址,取值范围 00~FF(十六进制)。
	- NN 通道号,取值范围 0~15(十进制),大于15无效。
	- (cr) 结束符,上位机回车键(0DH)。
- 响应语法:>(data)(cr) 命令有效。
	- ?AA(cr) 命令无效或非法操作。
- 参数说明:> 分界符。
	- (data) 代表读回的所有通道数据。数据格式可以是工程单位,FSR 的百分比,16 进制补码,或者 ohms。详细说明见命令集第 3 条。
	- (cr) 结束符,上位机回车键(0DH)。
- 其他说明: 如地址错误或通讯故障, 目标模块不做响应。 如果某个通道已经被关闭,那么读出的数据显示为 0。
- 应用举例: 用户命令 #2300 (cr) 模块应答 >+04.765 (cr)
- 说 明: 在地址 23H 模块上输入是(数据格式是工程单位): 通道 0:+04.765mA

# 3、配置模块命令

命令功能:设置目标模块地址,通信协议,波特率,数据格式,校验和。配置信息储存在非易失性存储器 EEPROM 里。

命令语法:%AANNTTBCFF(cr)

- 参数说明:% 分界符。
	- AA 目标模块当前地址,取值范围 00~FF(十六进制)。
	- NN 目标模块新地址,取值范围 00~FF(十六进制)。
	- TT 类型编码。ISOAD16 产品必须设置为 00。
- $B$  协议编码 0 为 ASCII 协议, 1 为 Modbus 协议
- C 波特率编码,16 进制代表。

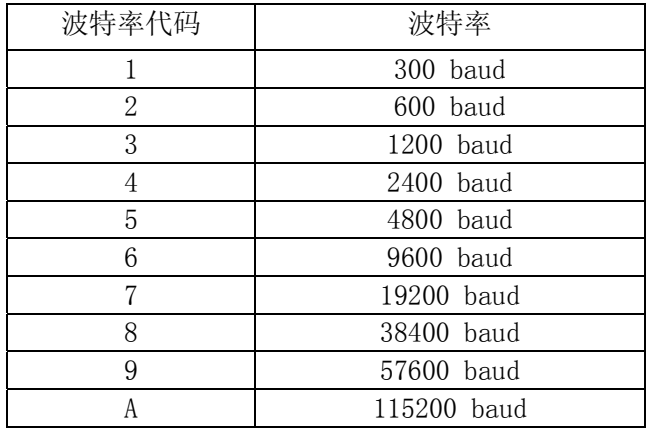

表 3 波特率代码

FF 数据格式,校验和,16 进制数的特定位代表。注意从 bits2 到 bits5 必须设置为零。

Bit7 | Bit 6 | Bit 5 | Bit 4 | Bit 3 | Bit2 | Bit 1 | Bit 0 表 4 数据格式,校验和代码

 Bit7:保留位,必须设置为零 Bit6: 校验和状态, 为 0: 禁止; 为 1: 允许

Bit5-bit2: 不用, 必须设置为零。

Bit1-bit0:数据格式位。

00:工程单位(Engineering Units)

- 01:满刻度的百分比(% of FSR)
- 10:16 进制的补码(Twos complement)
- (cr) 结束符,上位机回车键(0DH)。
- 响应语法:!AA(cr) 命令有效。

?AA(cr) 命令无效或非法操作,或在改变波特率或校验和前,没有安装配置跳线。

- 参数说明:! 分界符,表示命令有效。
	- ? 分界符,表示命令无效。
	- AA 目标模块地址
	- (cr) 结束符,上位机回车键(0DH)。
- 其他说明: 要配置模块, 必须先安装配置跳线, 重新上电, 使模块进入配置状态, 此时模块当前地址 AA=00H。 如地址错误或通讯故障,目标模块不做响应。
- 应用举例: 用户命令 %0011000600 (cr)

# 模块应答 !11(cr)

- 说 明:% 分界符。
	- 00 模块当前地址为00H。
	- 11 新模块地址为 11H(16 进制)。
	- 00 类型代码,ISOAD16 产品必须设置为 00。
	- 06 表示采用 ASCII 协议, 波特率 9600 baud。
	- 00 表示数据格式为工程单位,禁止校验和。

# 4、读配置状态命令

- 命令功能:读目标模块配置。
- 命令语法:\$AA2(cr)
- 参数说明:\$ 分界符。
	- AA 目标模块地址,取值范围 00~FF(十六进制)。
	- 2 读配置状态命令关键字

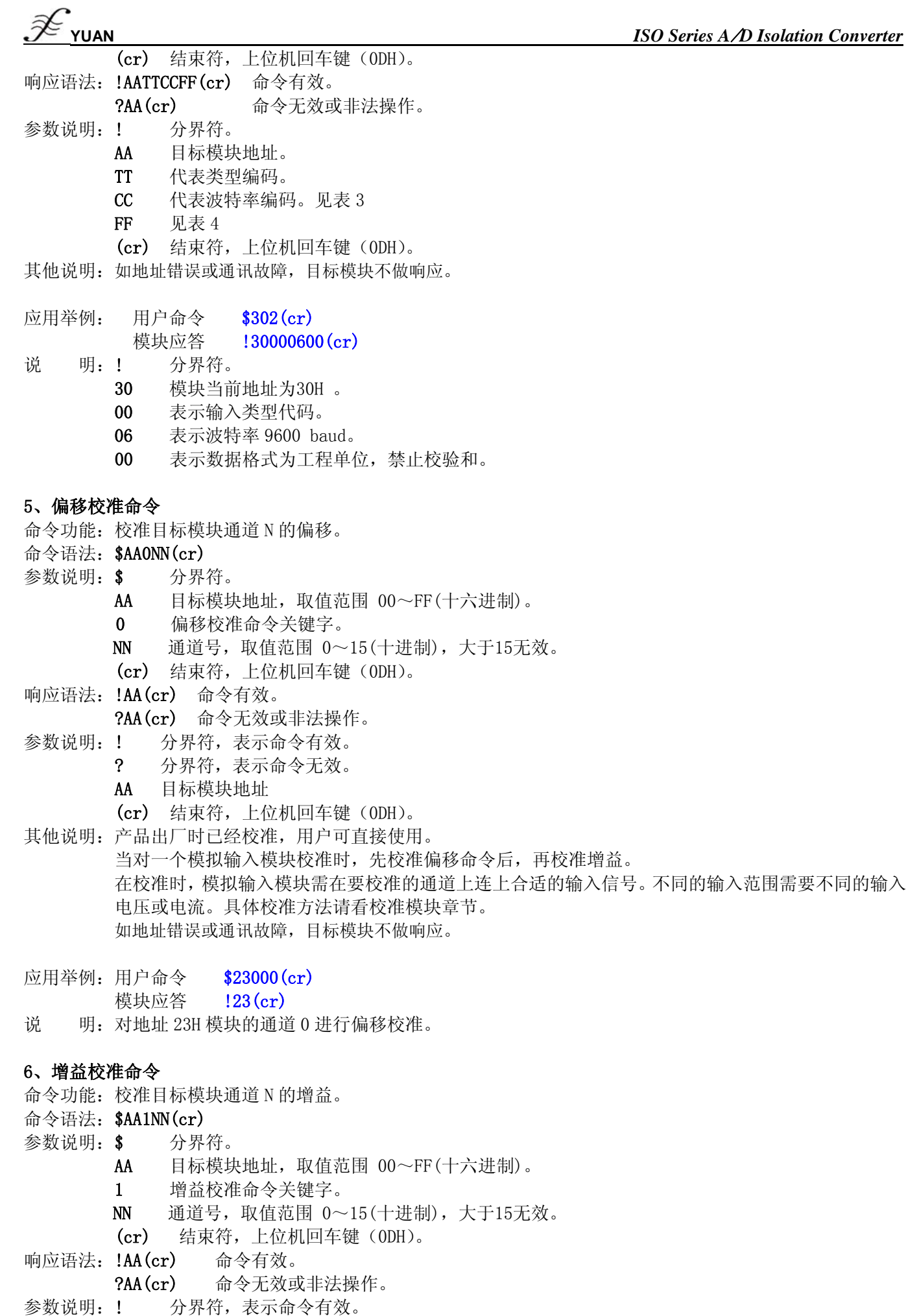

*\_\_\_\_\_\_\_\_\_\_\_\_\_\_\_\_\_\_\_\_\_\_\_\_\_\_\_\_\_\_\_\_\_\_\_\_\_\_\_\_\_\_\_\_\_\_\_\_\_\_\_\_\_\_\_\_\_\_\_\_\_\_\_\_\_\_\_\_\_\_\_\_\_\_\_\_\_\_\_\_\_\_\_\_\_\_\_\_\_\_\_\_* 

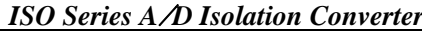

- **YUAN** *ISO Series A*/*D Isolation Converter* 分界符,表示命令无效。 AA 目标模块地址 (cr) 结束符,上位机回车键(0DH)。 其他说明:产品出厂时已经校准,用户可直接使用。 当对一个模拟输入模块校准时,先校准偏移,再校准增益。 在校准时,模拟输入模块需在要校准的通道上连上合适的输入信号。不同的输入范围需要不同的输入 电压或电流。具体校准方法请看校准模块章节。 如地址错误或通讯故障,目标模块不做响应。 应用举例: 用户命令 \$23103(cr) 模块应答 !23(cr) 说 明: 对地址 23H 模块的通道 3 进行增益校准。 7、线性标定命令 命令功能:对目标模块输入通道进行线性标定。 命令语法:@AANNBB(cr) 参数说明:@ 分界符。 AA 目标模块地址,取值范围 00~FF(十六进制)。 NN 模块通道号,取值范围 00~15(十进制)。 BB 标定时输入电流、电压值 (cr) 结束符,上位机回车键(0DH)。 响应语法:?AA(cr) 命令无效或非法操作 ! AANN@Pn ok(cr) 命令有效。。 参数说明:! 分界符,表示命令有效。 ? 分界符,表示命令无效。 AA 目标模块地址。 NN 模块通道号。 @Pn ok Pn=P0-P8 ,代表 9 个标定点,ok 代表此点已经标定成功, END 表示标定完成。 **(cr)** 结束符,上位机回车键(0DH)。 其他说明:产品出厂时已经标定,用户可直接使用。 如地址错误或通讯故障,目标模块不做响应。 标定过程及命令应答如下(以0-20 mA电流型为例): 1. 标定点0,将输入电流调为0mA,输入命令@AANN00(cr) ,模块应答\$AANN@P0 ok 2. 标定点1,将输入电流调为1mA,输入命令@AANN01(cr),模块应答\$AANN@P1 ok 3. 标定点2,将输入电流调为2mA,输入命令@AANN02(cr),模块应答\$AANN@P2 ok 4. 标定点3,将输入电流调为3mA,输入命令@AANN03(cr),模块应答\$AANN@P3 ok 5. …… 6. 标定点7,将输入电流调为15mA,输入命令@AANN15(cr) ,模块应答\$AANN@P7 ok 7. 标定点8,将输入电流调为20mA,输入命令@AANN20(cr) ,模块应答\$AANN@P8 ok END 标定结束 8、设置通道开启/关闭命令 命令功能:开启/关闭目标模块一个或多个数据采集通道。
- 命令语法:\$AA5VVVV(cr)
- 参数说明:\$ 分界符。
	- AA 目标模块地址,取值范围 00~FF(十六进制)。
	- 5 设置通道开启/关闭命令关键字
	- VVVV 四个16进制数

第一个16进制数对应的二进制位的3~0位代表15~12通道

第二个16进制数对应的二进制位的3~0位代表11~8通道

第三个16进制数对应的二进制位的3~0位代表7~4通道

第四个16进制数对应的二进制位的3~0位代表3~0通道

- 位值为 0:关闭该通道
- 位值为 1:开启该通道

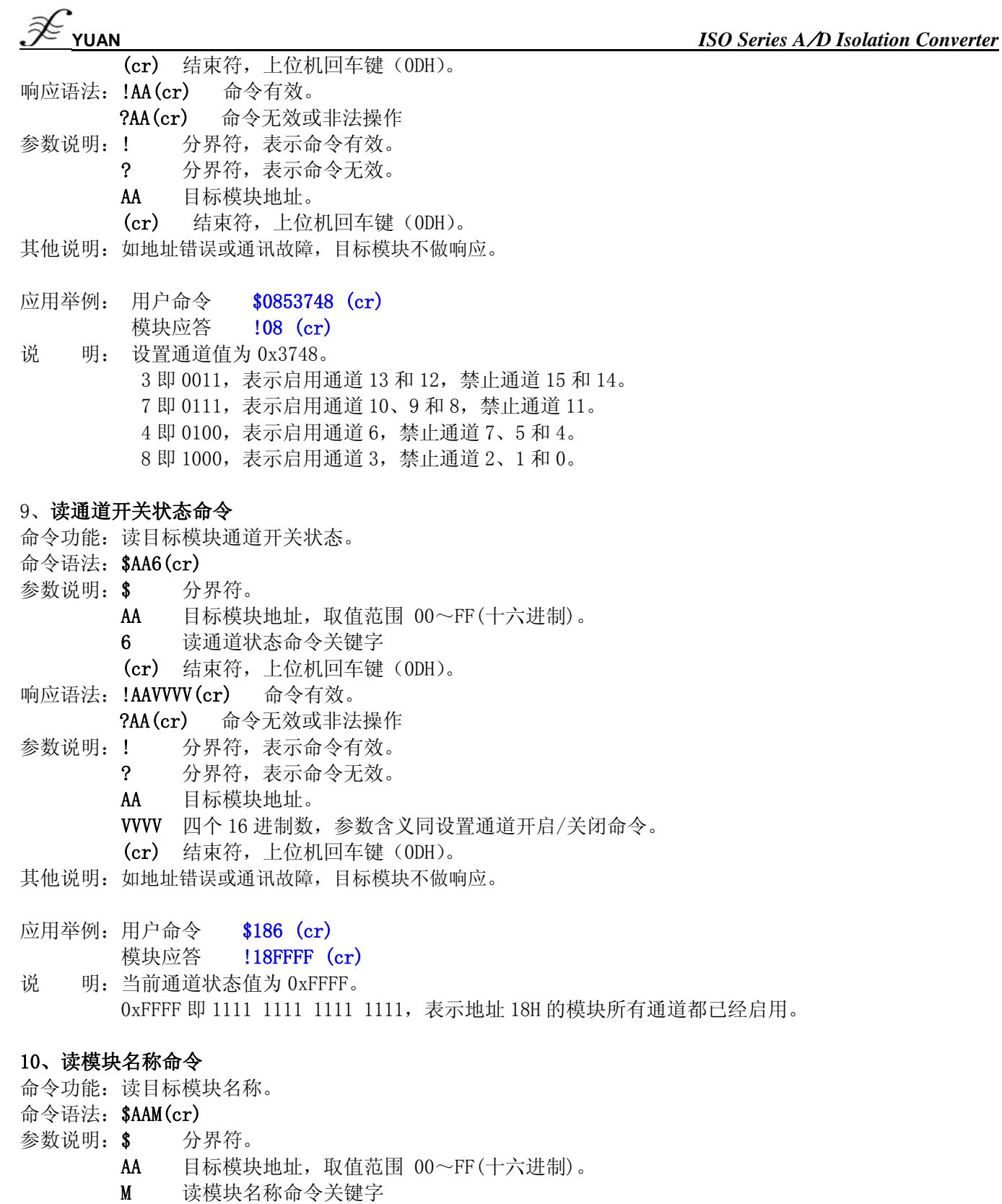

- (cr) 结束符,上位机回车键(0DH)。
- 响应语法:!AA(ModuleName)(cr) 命令有效。 ?AA(cr) 命令无效或非法操作 参数说明:! 分界符,表示命令有效。
	- ? 分界符,表示命令无效。
	- AA 目标模块地址。
	- (ModuleName) 模块名称可以为 ISOAD16、ISOAD08 等
	- (cr) 结束符,上位机回车键(0DH)。
- 其他说明: 如地址错误或通讯故障, 目标模块不做响应。

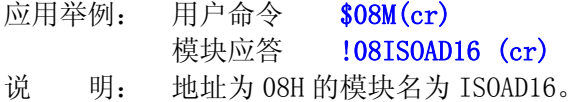

# 输入范围和输出数据格式:

本模块在 ASCII 码字符通信协议下支持 3 种数据输出格式:

00:工程单位(Engineering Units)

- 01:满刻度的百分比(% of FSR)
- 10:16 进制的补码(Twos complement)

下表列出了各种不同类型参数模块的输入范围和输出数据格式,第一列中参数 An/Un 代表后缀为 An/Un 的模块。

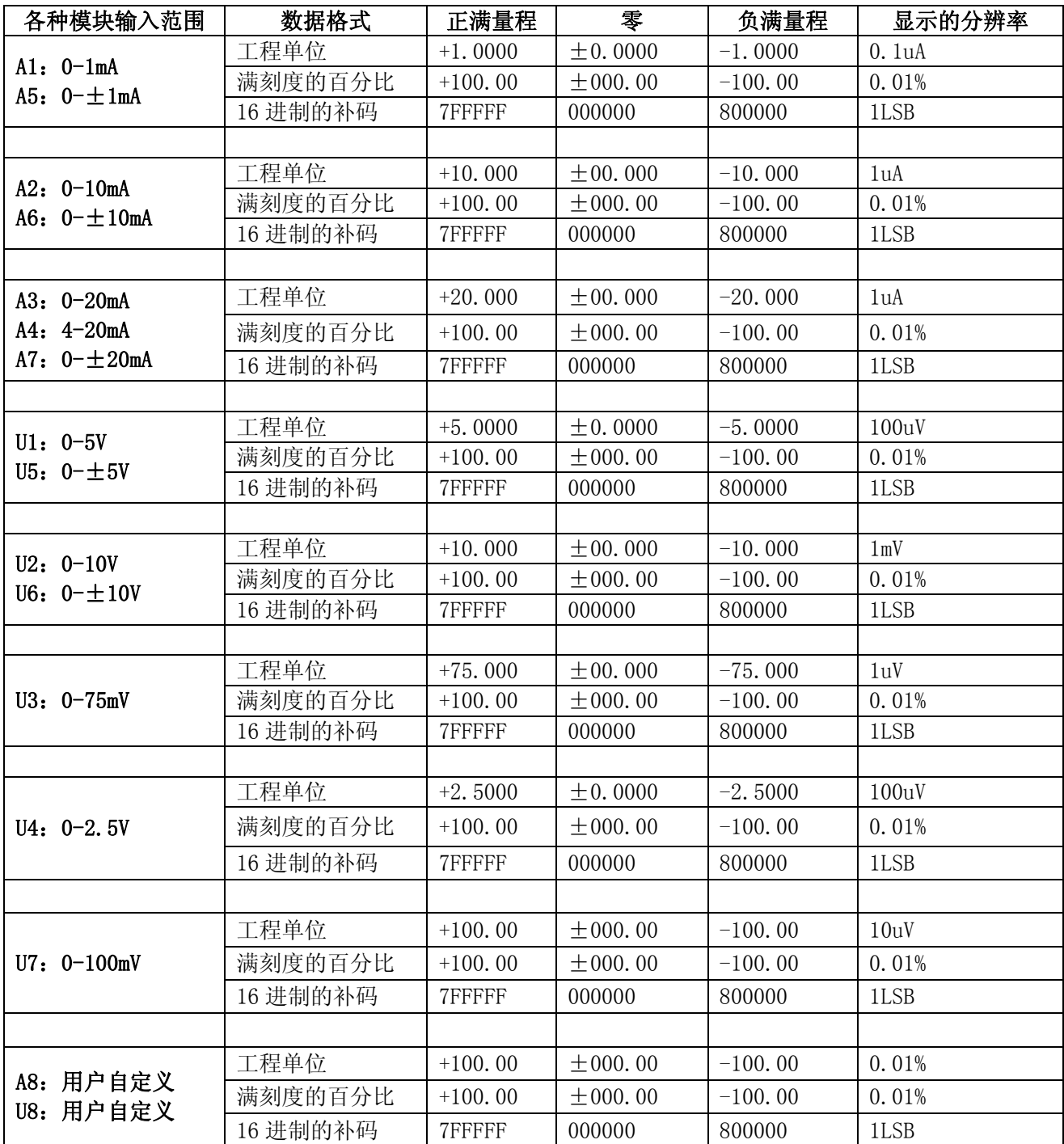

表 5 输入范围和数据格式

# 应用举例:

1、输入范围为 A4: 4~20mA, 输入为 4 mA 时:

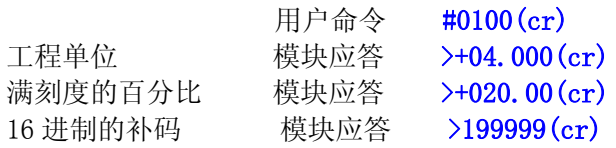

2、输入范围为 U1: 0~5V, 输入为 3V 时:

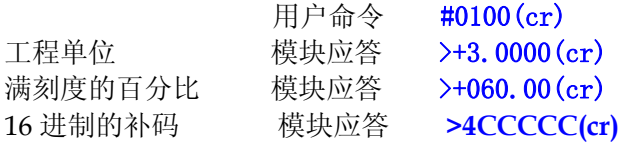

## Modbus RTU通讯协议:

模块出厂默认协议为ASCII字符通讯协议,如果需要将模块设置为Modbus RTU通讯协议,请按以下步骤设置:

- 1、 将CONFIG引脚(第3脚)和GND引脚(第4脚)短接。
- 2、 正确连接电源线和通讯接口线。
- 3、 接通电源,模块自动进入配置状态,通讯地址为00,波特率为9600。
- 4、 等待5秒, 模块初始化。
- 5、 发送命令%0001001600(cr),检查应答,如果为!00 (cr)则设置成功。
- 6、 关闭电源,断开CONFIG引脚和GND引脚之间的连接。
- 7、 模块已经成功设置为Modbus RTU通讯协议方式,地址为01,波特率为9600。
- 8、 在Modbus RTU通信协议下仅支持1种数据输出格式,及两字节,16进制的补码。

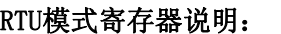

| 地址 4X | 数据内容            | 属性  | 数据说明                                               |
|-------|-----------------|-----|----------------------------------------------------|
| 40001 | IN <sub>0</sub> | 只读  | 第0通道测量值,<br>两字节, 16 进制的补码                          |
| 40002 | IN1             | 只读  | 第1通道测量值,<br>同上                                     |
| 40003 | IN <sub>2</sub> | 只读  | 第2通道测量值,<br>同上                                     |
| 40004 | IN <sub>3</sub> | 只读  | 第3通道测量值,<br>同上                                     |
| 40005 | IN4             | 只读  | 第4通道测量值,<br>同上                                     |
| 40006 | IN <sub>5</sub> | 只读  | 第5通道测量值,<br>同上                                     |
| 400xx | $\cdots$        | 只读  | 第 XX 通道测量值,<br>同上                                  |
| 40015 | IN14            | 只读  | 第14通道测量值,<br>同上                                    |
| 40016 | IN15            | 只读  | 第15通道测量值,<br>同上                                    |
| 40211 | 模块名称            | 只读  | 低位: 0x16<br>高位:<br>0xAD                            |
| 40221 | 通道开关            | 读/写 | 通道开关 (0xFF)<br>通道开关 (0xFF), 1=开, 0=关<br>高位:<br>低位: |

表 6 Modbus RTU 寄存器说明

# 模块校准与线性标定:

产品出厂时已经校准与标定,用户可直接使用。

用户也可重新校准模块,包括偏移校准和增益校准。在校准时,模块需要输入合适的信号,不同的输入范围 需要不同的输入信号。

另外还可重新进行线性标定,提高全量程测量精度。标定点从 P0 到 P8,共 9 个。

为了提高校准和标定精度,建议使用以下设备来校准与标定:

1、一个输出稳定,噪声很低的直流电压/电流信号源

2、一个5位半或更高精度的电压/电流测量仪表监测输入信号的准确性

#### 校准过程

1. 选择默认输入通道0,按照模块的输入范围接上对应的输入信号。 其中零点在输入0时校准,满度在输入满度的100%时校准。例如4-20mA输入时,校准零点时 输

- 入0mA,校准满度时输入20mA。如0-5V输入时,校准零点时输入0V,校准满度时输入5V。
- 2. 给模拟输入模块需要校准的通道输入零点信号,通常为0mA或0V。
- 3. 待信号稳定后, 向模拟输入模块发送偏移校准命令\$AA0。
- 4. 给模拟输入模块需要校准的通道输入满度的100%的电流或电压信号。
- 5. 待信号稳定后, 向模拟输入模块发送增益校准 \$AA1 命令。
- 6. 校准完成

标定过程及命令应答如下(以ISOAD16-A4模块(4-20mA)为例)

- 1. 标定点0,将输入电流调为0mA,输入命令@AANN00(cr) ,模块应答\$AANN@P0 ok
- 2. 标定点1,将输入电流调为1mA,输入命令@AANN01(cr),模块应答\$AANN@P1 ok
- 3. 标定点2, 将输入电流调为2mA,输入命令@AANN02(cr),模块应答\$AANN@P2 ok
- 4. 标定点3,将输入电流调为3mA,输入命令@AANN03(cr) ,模块应答\$AANN@P3 ok
- 5. ……
- 6. 标定点7,将输入电流调为15mA,输入命令@AANN15(cr) ,模块应答\$AANN@P7 ok
- 7. 标定点8,将输入电流调为20mA,输入命令@AANN20(cr) ,模块应答\$AANN@P8 ok END 标定结束

外形尺寸:(单位: mm)

200 \* 100 \* 50mm